# **Quick Start EVK-M8xZOE**

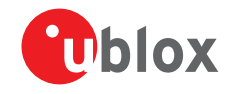

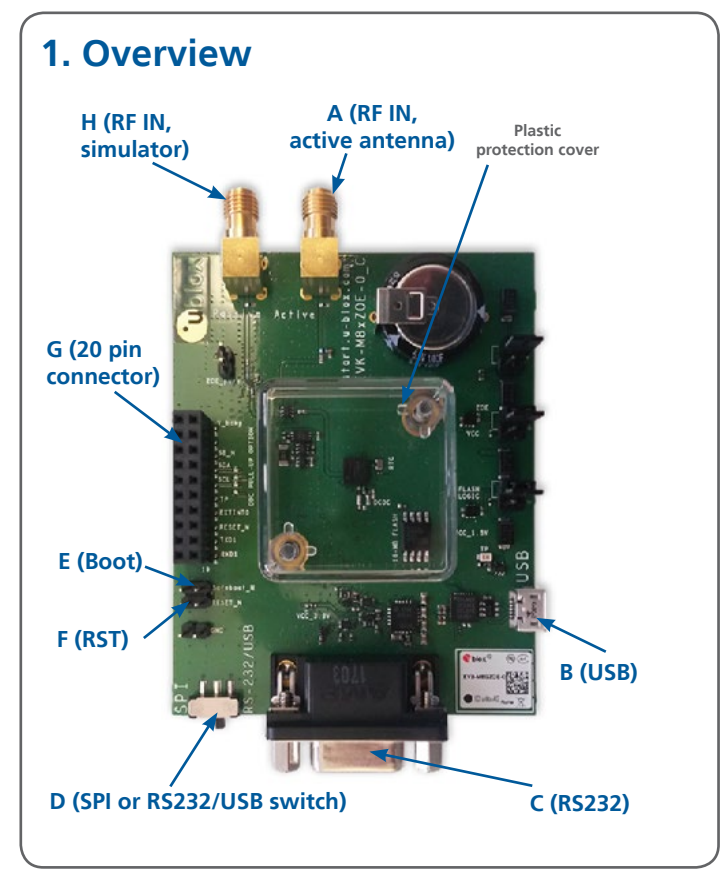

# **2. Setup**

- 1. Download the EVK-M8xZOE software (and documentation) from [www.u-blox.com/evaluation-kits](http://www.u-blox.com/evaluation-kits) and install the software. For more instructions, see the section 5, Installation.
- 2. Connect the unit to the PC. Options:
	- USB: Connect via USB port (**B**). Set switch (**D**) to RS232/USB.
	- UART: Connect via RS232 (**C**). Set switch (**D**) to RS232/USB.

Note: The Windows system will automatically search for and install the USB driver.

- 3. Provide power to the device at all times, either via USB or the V5\_IN pin on the 20-pin connector (**G**).
- 4. Connect active GNSS antenna signal to EVK via RF IN active antenna (**A**) or connect simulator to EVK via RF IN simulator (**H**).
- 5. Start the u-center GNSS Evaluation Software and select the corresponding COM port and baud rate (9600 baud).

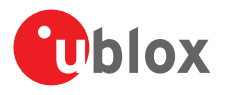

## **3. Kit includes**

- EVK-M8GZOE or EVK-M8BZOE unit
- USB cable
- Active GNSS antenna with a 3 m cable

# **4. Interfaces**

The EVK-M8GZOE enables evaluation of all interfaces available on ZOE-M8G and ZOE-M8Q; while the EVK-M8BZOE is for evlauation of all ZOE-M8B interfaces.

The EVK-M8xZOE provides a Micro USB connector for communication and powering the device, as well as a RS232 for connecting to the COM port of your PC.

Additionally, the EVK-M8xZOE supports DDC interface (I2 C compliant) and SPI interface for communication with a host CPU.

#### **5. Installation**

Notes for downloading the EVK-M8xZOE software package and running the installation:

- An Internet connection is required.
- Supported Windows operating systems: Windows 7 onwards (x86 and x64 versions)
- Choose a package: "Software only" or "Software and documentation".
- Unzip the downloaded file, go to the Tools folder, and open the latest version of the u-center zip file.
- Run the extracted u-center exe file and follow the installer instructions.
- When the installation is complete. you will find a u-center menu under the Windows Start button:

All Programs > u-blox

#### **6. u-center**

The u-center GNSS evaluation software provides a powerful tool for evaluation, performance analysis and configuration of u-blox positioning products.

## **7. More information**

**NOTE**: Refer to recommendations in the EVK-M8GZOE or EVK-M8BZOE user guide when using the EVK-M8xZOE with a GNSS simulator.

For more information regarding the EVK-M8GZOE and the EVK-M8BZOE, contact your nearest u-blox support: ([www.u-blox.com/en/](http://www.u-blox.com/en/contact-us-support.html) [contact-us-support.html\)](http://www.u-blox.com/en/contact-us-support.html).